### Technical Assistance for Brownfields Program EPA Region 1

## Brownfield Inventories: A practical guide on how to build one

### Nefeli Bompoti, PhD *Program Manager*

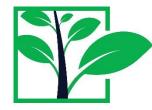

March 2<sup>nd</sup>, 2022

Tab.program.uconn.edu

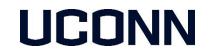

## Webinar Outline

Introduction to UConn TAB Overview of Services Methodology for Developing Brownfields Inventories

Q&A

#### CIVIL AND ENVIRONMENTAL ENGINEERING

#### Technical Assistance for Brownfields Program

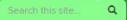

Home Services General Resources State Resources

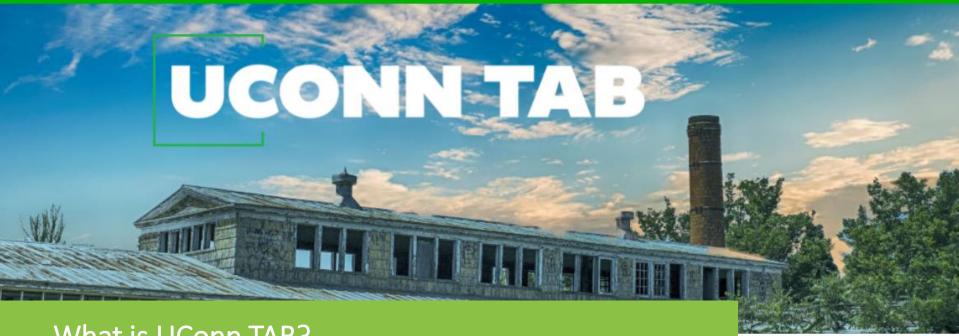

### What is UConn TAB?

Supported by the US EPA Technical Assistance for Brownfields Program, the UConn TAB supports New England communities to advance investigation, cleanup and redevelopment of abandoned, potentially contaminated sites, protect public health and promote environmental justice.

## Our Services at a glance

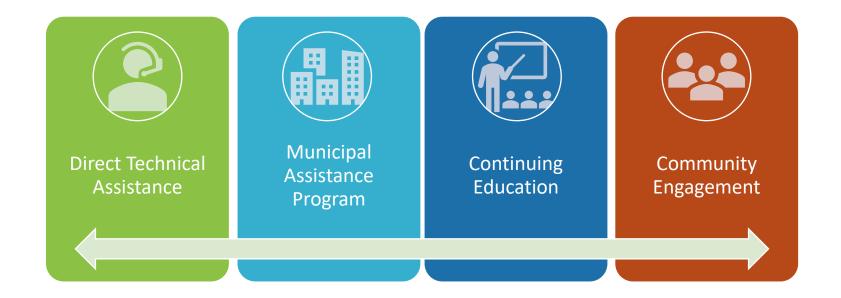

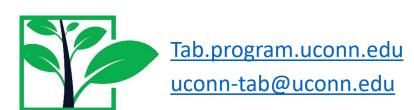

## **Equitable Representation**

**STATES & TRIBES** 

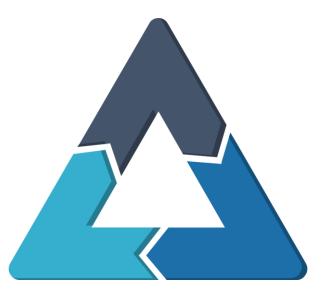

Equal Distribution of Resources in all 6 New England States and Tribes

Geographic Diversity Rural & Urban Communities Small and Larger Towns, Cities Environmental Justice Communities

UCONN

**COMMUNITIES** 

REGIONAL PLANNING ORGANIZATIONS

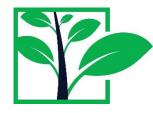

Tab.program.uconn.edu

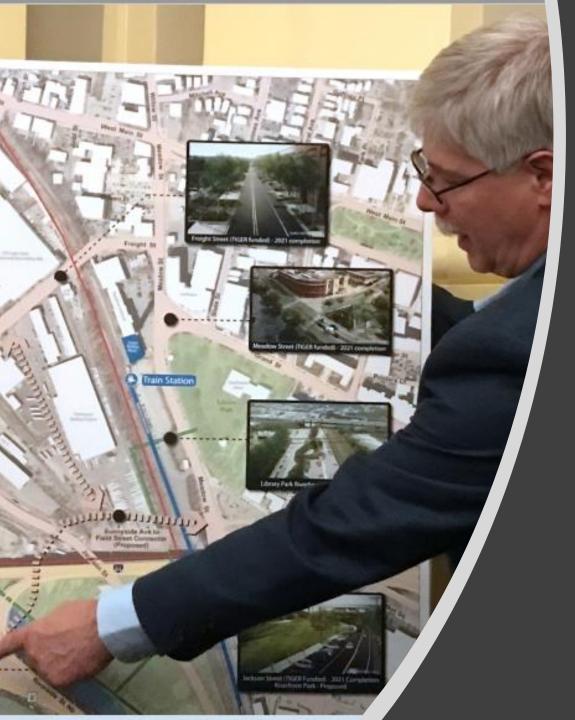

## Introduction to Brownfield Inventories

## BF inventories – What are they?

Digitized lists of brownfield sites in a community, town, or state in different formats:

- Spreadsheets (or web-based)
- Reports
- GIS maps

Former Frick-Gallagher Property

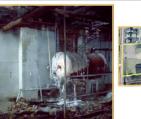

Property Former Frick-Gallagher Property 330 South Ewing Street Property Size: 508 acres Past Use: Industrial Current Zoning: Industrial

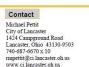

#### Additional Information

Current Occupancy: Vacant

- This property is one and one-half miles from State Route 33, one-fourth mile from State Route 37 and one-fourth mile from U.S. Highway 22.
   The property is five and one-half miles from Pairfield County Airport and 35 miles from Port
- The property is five and one-half miles from Pairfield County Airport and 3 Columbus International Airport.
- An Indiana & Ohio Rail is adjacent to the property.
  The property is located less than a mile from the Hocking River and 55 miles from the Ohio River.
- The property is accessible to pedestrians and Lancaster public transportation is available.
   For more details, go to <u>www.epa.ohio.gov/portals/30/SABR/docs/123FrickLancaster.pdf</u>

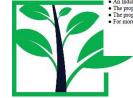

#### Example Inventory Report

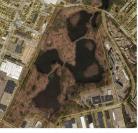

Address: 475 Putnam Avenue Hamden, CT 06518

Description. Pine Swamp Powder Farm, owned by the Olin Corp. Large swampy property, formerly a munitions dept of tresting war munitions in the 1940's. Confirmed to <u>Be</u>. <u>contaminated</u> all along perimeter. It is an ongoing project with an end goal set forth by the town to split up the site for redevelopment and open green space. Although current on taxes this site is an area of concern as the entire site needs to <u>be cleaned up</u> before any of it can be split apart and redeveloped.

Current Owner: Olin Corporation

#### Zoning: T4

Acreage: 3.47 acres

#### Tax Status: Current

CTDEEP findings

None, there were no files at the CTDEEP file room listed under this address

Inventory for Hamden, CT prepared by UConn students

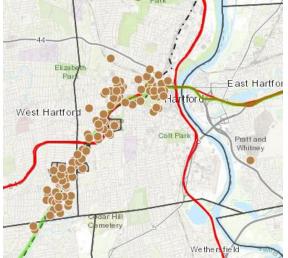

From Metro Hartford Brownfields Program, CRCOG

# BF Inventories – Goals and Benefits

Identifying properties and areas eligible for special financing programs

Tracking property activities (including risks associated with brownfields)

Community plan & stewardship activities (increase awareness and encourage dialogue)

Helping measure and meet state and local environmental goals

Collecting information to help meet EPA grantee reporting requirements

Marketing available properties to private interests (attract developers)

Demonstrations economic returns to redevelopment of brownfields

For CT: Credit for SustainableCT

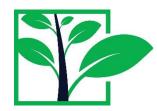

Sources: Meyer, 2002. Closing the Brownfield Information Gap: Practical Methods for Identifying Brownfields EPA Petroleum substances: Developing Inventories

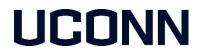

Key considerations

Public vs not public (beware the stigma)

Format & degree of detail

Identify priority sites to pursue Community Wide EPA Assessment Grants

Maintenance – A good inventory needs to be updated continuously

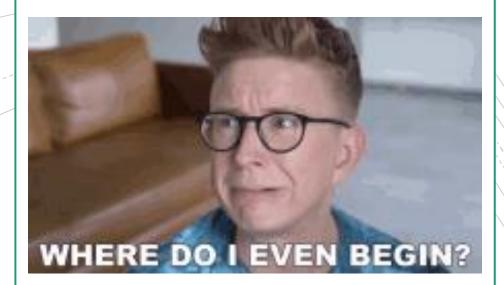

## Brownfields definition

### **EPA's definition**

"A brownfield is a property, the expansion, redevelopment, or reuse of which may be complicated by the presence or potential presence of a hazardous substance, pollutant, or contaminant." (Brownfields Revitalization Act of 2002)

#### **State Definitions**

MA, ME, NH, RI: Follow EPA's definition

VT (Statute 10 V.S.A. § 664): "A property on which expansion, redevelopment, or reuse may be complicated by the release or threatened release of a hazardous material." <u>https://legislature.vermont.gov/statutes/section/10/159/06642</u>

For CT (Connecticut General Statutes §32-760): "any abandoned or underutilized site where redevelopment, reuse or expansion has not occurred due to the presence or potential presence of pollution in the buildings, soil or groundwater that requires investigation or remediation before or in conjunction with the restoration, redevelopment, reuse and expansion of the property."

UCON

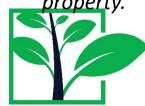

# Identify properties - What are you looking for?

- Abandoned property
- Active site but underutilized
- Suspected contamination (usually industrial or commercial uses)
- Tax delinquent property is often an indicator
- Property blighted that significantly conflicts with the Master Plan of the community

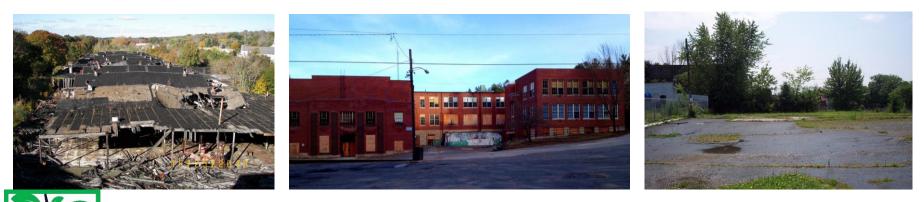

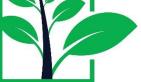

### ...Which of the two sites is a brownfield?

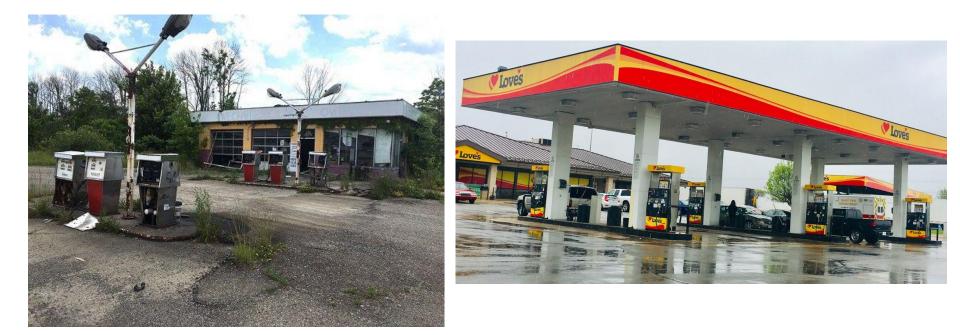

- ✓ Real property?
- ✓ Potential contamination?
- ✓ Abandoned or underutilized?

## Where to start from?

Available sources to identify brownfield sites:

- Previous brownfield lists in the town
- State Inventories and other State Lists: <u>MA BF State Inventory</u>; <u>CT BF State</u> <u>Inventory</u>; <u>ME Remediation Sites</u>; <u>RI Land Revitalization & Sustainable Materials</u> <u>Management Site Inventories</u>; <u>VT Environmental Research Tool</u>; <u>NH OneStop</u> <u>Data Mapper</u>

### Not all sites are brownfields:

- Residential (excluded, not brownfields)
- National Priorities List (NPL) Superfund sites (excluded, not brownfields)
- Private sites with reported releases still in use where liable party responsible for cleanup

UCOr

Redeveloped properties

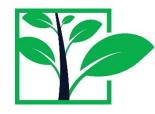

## State Inventories

| MUNICIPALITY        | ADDRESS                         | ▼ SITE NAME ▼                |
|---------------------|---------------------------------|------------------------------|
| ANSONIA             | 497 EAST MAIN STREET            | PALMER BROTHERS BUILDINGS    |
| ANSONIA             | 24-26 BEAVER STREET             | COOK INDUSTRIAL PARK         |
| ANSONIA             | 75 LIBERTY STREET & 7 RIVERSIDE | ANSONIA COPPER & BRASS       |
| ANSONIA             | 500 MAIN STREET, 17 & 19 HENRY  | ROAD READY USED CARS, INC.   |
| ASHFORD/ WILLINGTON | BOSTON TURNPIKE/ SQUAW HOLLOW   | CADLE ROCK PROPERTY          |
| BEACON FALLS        | BREAULT ROAD                    | NUTMEG BAKERY PROPERTY       |
| BEACON FALLS        | 164 PINESBRIDGE ROAD            | PINES BRIDGE                 |
| BEACON FALLS        | 100 RAILROAD AVENUE             | FORMER INDUSTRIAL SITE       |
| BERLIN              | 44 WASHINGTON BOULEVARD         | NATIONAL AUTOMATIC PRODUCTS  |
| BERLIN              | 319 MAIN STREET                 | 319 MAIN ST                  |
| BERLIN              | 0 CHAMBERLAIN HIGHWAY           | BERLIN KENSINGTON ORCHARD    |
| BERLIN              | 889 FARMINGTON AVENUE           | PIONEER PRECISION PRODUCTS   |
| BERLIN              | 586 DEMING ROAD                 | MICRON COMPANY               |
| BERLIN              | 73 WOODLAWN ROAD                | DEBURRING LABORATORIES, INC. |
| BERLIN              | 303 NEW BRITAIN ROAD            | CONNECTICUT SAND & STONE     |
| BETHANY             | 43 ATWATER ROAD                 | FORMER GUN CLUB              |

CT DEEP Brownfields State Inventory

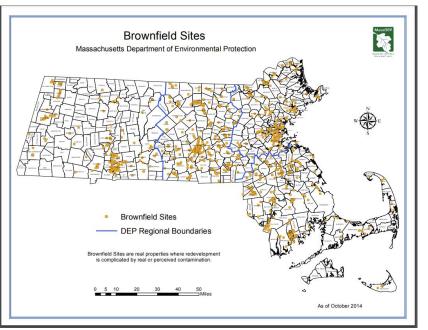

MA Brownfields Sites

## Additional Resources

Tax delinquent properties (List from tax assessor or mytaxbill.org for each tow) -> look for sites in industrial zones or past commercial uses)

Vacant properties

<u>EPA EJSCREEN & EnvironAtlas</u> have brownfield sites that received EPA funds -> Sites reporting to EPA -> Brownfields

Direct communication with stakeholders

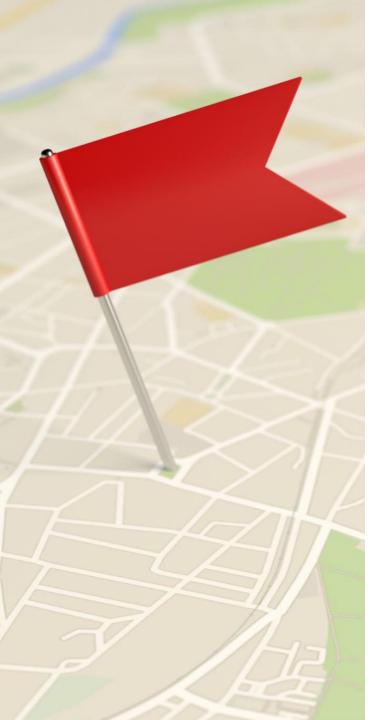

# How to determine if a site is a BF

- Google search & Google maps are your best friends!
- Google Earth (you can view previous photos of the site)
- Property cards and tax information
- Ask the town officials if they know about it
- Drive around the area (if necessary)
- Combine information from all previous sources/lists – not always straight forward

LCON

# What information should be included?

### **Example Categories**

- Site Name
- Address and parcel number
- Owner
- Property size
- Site status
- Site type (industrial, former landfill)

- Zoning regulations
- Tax Status (if not tax delinquent, owner's consent is necessary)
- Existing buildings in the property (sq ft)
- Site photos
- Site documents

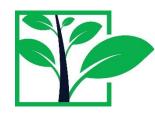

## BF inventory template example

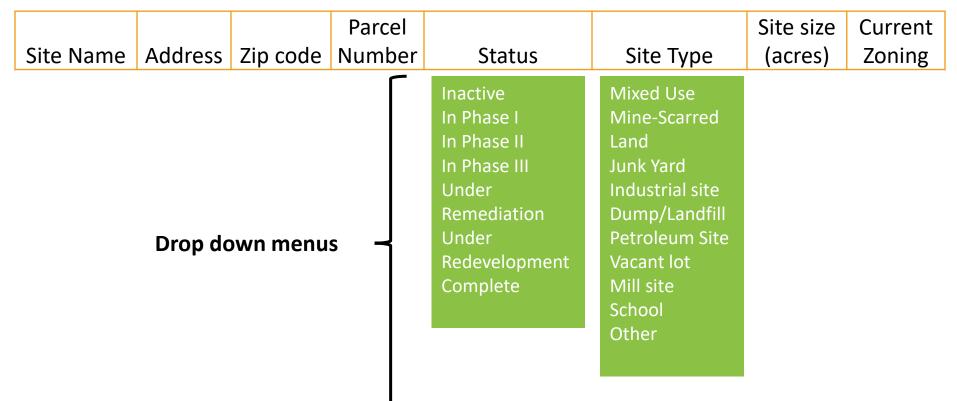

LCON

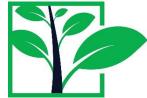

## BF inventory template example

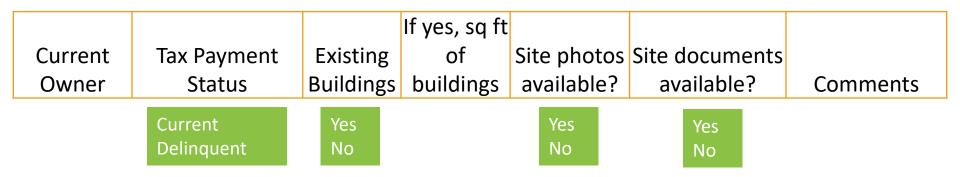

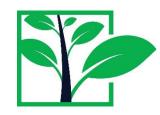

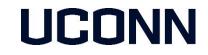

# What information should be included?

### **Additional Information**

LICON

- Past uses
- Floodplain
- Opportunity zones
- EJ Communities
- Transit Oriented Development Zones (TOD)
- Parking space
- Under federal or state program
- Environmental Status & LEP/LSP involvement (i.e., environmental assessment started)
- Other details (age and condition of the buildings, etc.)

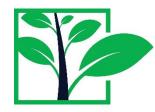

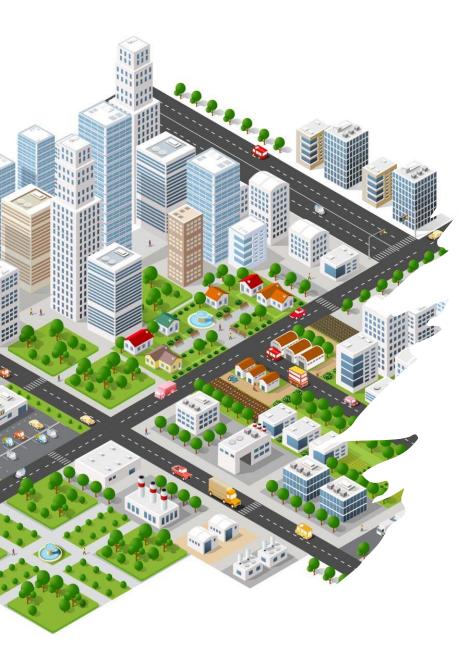

# How to gather information

- Owner & other details: Property card (Town or City website)
- Zoning: Town zoning and GIS maps (Town or City website)
- FEMA floodplains <u>https://msc.fema.gov/portal/home</u>
- Status of the site (occupied or vacant), current and past uses, existing buildings, photos: Google maps, site visits

## How to gather information

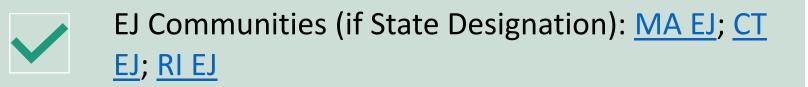

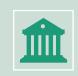

Tax Delinquency (From tax assessor's office or online from town's website)

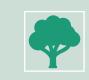

Environmental documents: State Environmental Authority Databases

LICON

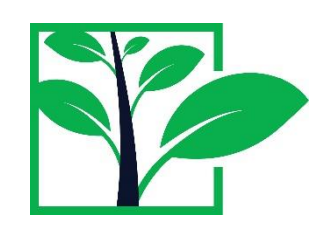

## **Online Trackers & Tools**

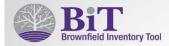

#### Stores & Manages Site Data:

- Site survey & inventory
- Structured to mirror the brownfields redevelopment process
  - Site details
  - Assessment, cleanup, institutional controls
  - Redevelopment
- Upload photos and documents
- Generate maps

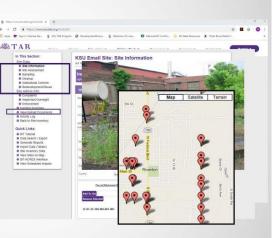

Kansas State University TAB Brownfield Inventory Tool

#### Brownfield Tracker v1.43

An observation tool to identify, track, and monitor condition and utilization of sites of environmental concern in your neighborhood.

#### Have you enabled GPS Location Services on your mobile device?\*

On your device, please turn on "Location Services" and also ensure that "Cellular Data" is ON.

| 0                      | NO - Th    | en please :                | switch or  | n       |           |      |
|------------------------|------------|----------------------------|------------|---------|-----------|------|
|                        |            |                            |            |         |           |      |
| Site                   | ocation    | *                          |            |         |           |      |
|                        |            | ne site loca               | tion for t | his Br  | ownfield  | site |
|                        |            | nsure you a<br>nswering.   |            |         |           |      |
| sure m                 | ap identif | ies your co                | rrect site | o of in | terest an | d    |
|                        |            | finger or u<br>oes not app |            |         |           |      |
|                        |            |                            |            |         |           |      |
|                        | he round   |                            |            | a bac   | k to when | eu   |
|                        |            | button will<br>esumes you  |            | a bac   | k to when | eu   |
|                        | cation pre | esumes you                 | i are!     |         |           |      |
|                        | cation pre |                            | i are!     |         |           | e u  |
| auto lo<br>+<br>-      | cation pre | esumes you                 | i are!     | ×       |           | Ô    |
|                        | cation pre | esumes you                 | i are!     | ×       |           | Ô    |
| auto lo                | cation pre | esumes you                 | i are!     | ×       |           | Ô    |
| auto lo<br>+<br>-<br>& | cation pre | esumes you                 | i are!     | ×       |           | Ô    |
| auto lo<br>+<br>-<br>- | cation pre | Madison S                  | t, Louis   | ×       | A Plant   |      |
| auto lo<br>+<br>-<br>- | cation pre | Madison S                  | t, Louis   | ×       |           |      |
| auto lo<br>+<br>-<br>- | cation pre | esumes you                 | t, Louis   | ×       | A Plant   |      |

University of Louisville Brownfields Tracker

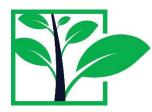

# We can help! UConn TAB MAP

Semester EPA Brownfields Grant Proposal

Fall

**Review of EPA Brownfield Grants** Assistance with research and technical components of the grant Spring Semester & Summer

#### **Technical Support**

Support of technical brownfield projects and community engagement actiities

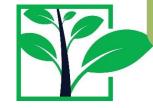

# UCONN TAB MAP (Spring & Summer)

Summary of environmental site conditions

Summaries & data gap analysis of previous environmental assessements

Phase II Scope of Work and Budget Estimates

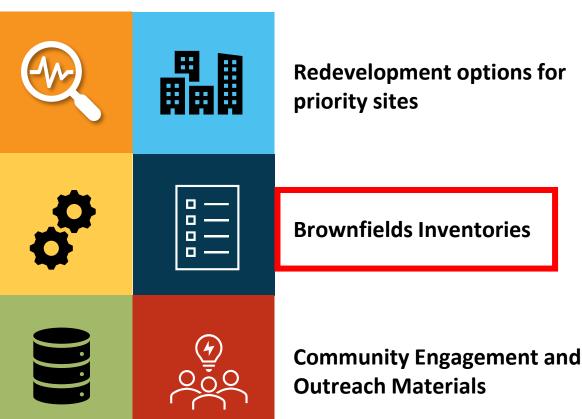

LCON

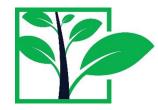

## Contacts

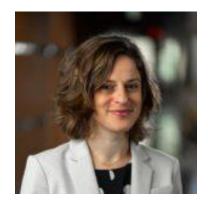

**Dr. Maria Chrysochoou** Professor and Department Head, Civil and Environmental Engineering University of Connecticut

E: <u>marisa.chrysochoou@uconn.edu</u> P: 860-486-3594

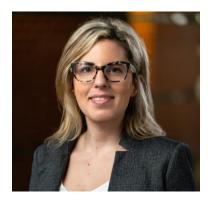

**Dr. Nefeli Bompoti** Assistant Research Professor, Civil and Environmental Engineering University of Connecticut

UCONN

E: <u>nefeli.bompoti@uconn.edu</u> P: 860-486-0611

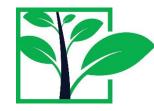

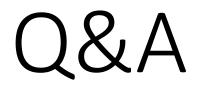

Tab.program.uconn.edu